# **按钮与进度条类组件**

## **1 单选按钮组件(RadioButton)**

```
<RadioContainer
    ohos:id="$+id:rc"
    ohos:height="match_content"
    ohos:width="match_content"
    ohos:top_margin="25vp">
    <RadioButton
        ohos:height="match_content"
        ohos:width="match_content"
        ohos:layout_alignment="left"
        ohos:marked="true"
        ohos:text="中文"
        ohos:text_size="45vp"
        ohos:text_color_off="#ffffff"
        ohos:text_color_on="#ff7f27"
        />
    <RadioButton
        ohos:height="match_content"
        ohos:width="match_content"
        ohos:layout_alignment="left"
        ohos:text="English"
        ohos:text_size="45vp"
        ohos:text color off="#ffffff"
        ohos:text_color_on="#ff7f27"
        />
    <RadioButton
        ohos:height="match_content"
        ohos:width="match_content"
        ohos:layout_alignment="left"
        ohos:text="日本語"
        ohos:text_size="45vp"
        ohos:text color off="#ffffff"
        ohos:text_color_on="#ff7f27"
```
 $/$ 

</RadioContainer>

```
((RadioContainer)findComponentById(ResourceTable.Id_rc))
   .setMarkChangedListener(new CheckedStateChangedListener() {
       @Override
       public void onCheckedChanged(RadioContainer radioContainer, int i) {
           switch (i) {
               case 0:
                   text.setText("选择语言:中文");
                   break;
               case 1:
                   text.setText("Select Language: English");
                   break;
               case 2:
                   text.setText("言語を選択:日本語");
                   break;
           }
       }
   });
例程: RadioButton
```
...\RadioButton\entry\src\main\resources\base\layout\ability\_main.xml

```
<?xml version="1.0" encoding="utf-8"?>
<DirectionalLayout
    xmlns:ohos="http://schemas.huawei.com/res/ohos"
    ohos:height="match_parent"
    ohos:width="match_parent"
    ohos:alignment="center"
    ohos:orientation="vertical"
    ohos:background_element="#0000ff">
    <Text
        ohos:id="$+id:txt"
        ohos:height="match_content"
        ohos:width="match_content"
        ohos:text_size="24vp"
        ohos:text_color="#ffffff"
        /<RadioContainer
        ohos:id="$+id:rc"
        ohos:height="match_content"
        ohos:width="match_content"
        ohos:top_margin="24vp">
        <RadioButton
            ohos:height="match_content"
            ohos:width="match_content"
            ohos:layout_alignment="left"
            ohos:marked="true"
           ohos:text="中文"
           ohos:text_size="24vp"
           ohos:text color off="#ffffff"
            ohos:text_color_on="#ff7f27"
            /<RadioButton
            ohos:height="match_content"
            ohos:width="match_content"
            ohos:layout_alignment="left"
            ohos:text="English"
           ohos:text_size="24vp"
            ohos:text_color_off="#ffffff"
            ohos:text_color_on="#ff7f27"
            /<RadioButton
            ohos:height="match_content"
            ohos:width="match_content"
            ohos:layout_alignment="left"
            ohos:text="日本語"
            ohos:text_size="24vp"
            ohos:text_color_off="#ffffff"
            ohos:text_color_on="#ff7f27"
            />
```

```
</RadioContainer>
```

```
</DirectionalLayout>
```
...\RadioButton\entry\src\main\java\com\minwei\radiobutton\slice\MainAbilitySlice.java

```
public class MainAbilitySlice extends AbilitySlice {
    @Override
    public void onStart(Intent intent) {
        ...
       String[] languages = new String[] {
            "选择语言:中文",
            "Select Language: English",
            "言語を選択:日本語"};
       Text text = ((Text)findComponentById(ResourceTable.Id txt));
       text.setText(languages[((RadioContainer)findComponentById(
            ResourceTable.Id rc)).getMarkedButtonId()]);
        ((RadioContainer)findComponentById(ResourceTable.Id_rc))
            .setMarkChangedListener(new CheckedStateChangedListener() {
                @Override
                public void onCheckedChanged(
                   RadioContainer radioContainer, int i) {
                   text.setText(languages[i]);
                }
           });
    }
    ...
}
```
运行效果如下图所示:

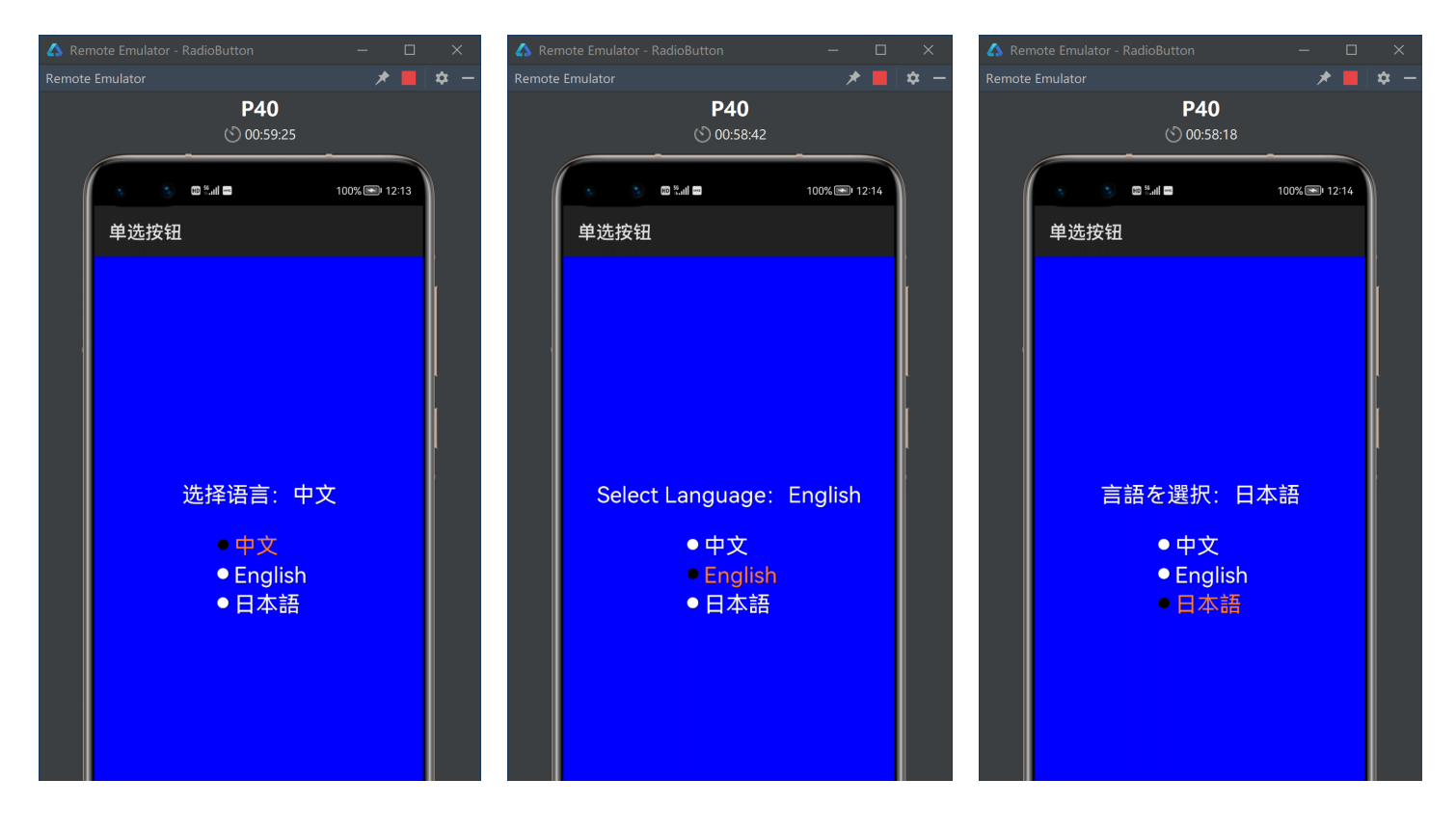

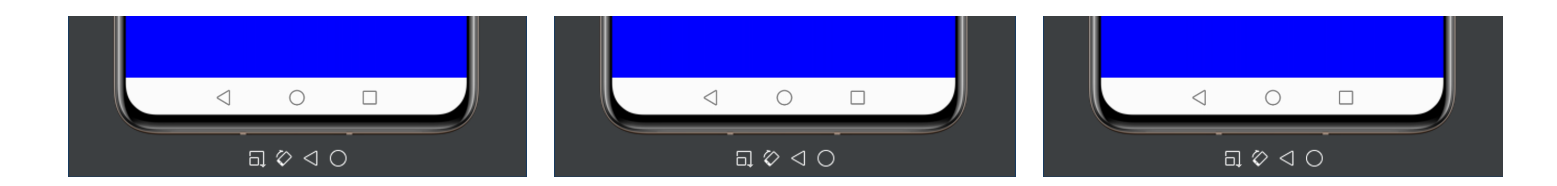

## **2 复选框组件(Checkbox)**

#### <DirectionalLayout

ohos:height="match\_content" ohos:width="match\_content" ohos:top\_margin="25vp">

#### <Checkbox

ohos:id="\$+id:cbCplusplus" ohos:height="match\_content" ohos:width="match\_content" ohos:layout\_alignment="left" ohos:marked="true" ohos:text="C++" ohos:text\_size="45vp" ohos:text\_color\_off="#ffffff" ohos:text\_color\_on="#ff7f27" />

#### <Checkbox

ohos:id="\$+id:cbJava" ohos:height="match\_content" ohos:width="match\_content" ohos:layout\_alignment="left" ohos:marked="true" ohos:text="Java" ohos:text\_size="45vp" ohos:text\_color\_off="#ffffff" ohos:text\_color\_on="#ff7f27" />

#### <Checkbox

ohos:id="\$+id:cbPyhon" ohos:height="match\_content" ohos:width="match\_content" ohos:layout\_alignment="left" ohos:marked="true" ohos:text="Python" ohos:text\_size="45vp" ohos:text color off="#ffffff" ohos:text\_color\_on="#ff7f27" />

#### </DirectionalLayout>

```
cbCplusplus.setClickedListener(new ClickedListener() {
    @Override
    public void onClick(Component component) {
        updateCourses(true, false, false);
    }
});
cbJava.setClickedListener(new ClickedListener() {
    @Override
    public void onClick(Component component) {
        updateCourses(false, true, false);
    }
});
cbPython.setClickedListener(new ClickedListener() {
    @Override
    public void onClick(Component component) {
        updateCourses(false, false, true);
    }
});
```
例程:Checkbox

...\Checkbox\entry\src\main\resources\base\layout\ability\_main.xml

```
<?xml version="1.0" encoding="utf-8"?>
<DirectionalLayout
    xmlns:ohos="http://schemas.huawei.com/res/ohos"
    ohos:height="match_parent"
    ohos:width="match_parent"
   ohos:alignment="center"
    ohos:orientation="vertical"
    ohos:background_element="#0000ff">
```
#### <Text

```
ohos:id="$+id:txt"
ohos:height="match_content"
ohos:width="match_content"
ohos:text_size="24vp"
ohos:text_color="#ffffff"
/>
```

```
<DirectionalLayout
   ohos:height="match_content"
   ohos:width="match_content"
   ohos:top_margin="24vp">
```
#### <Checkbox

```
ohos:id="$+id:cbCplusplus"
ohos:height="match_content"
ohos:width="match_content"
ohos:layout_alignment="left"
ohos:marked="true"
ohos:text="C++"
ohos:text_size="24vp"
ohos:text color off="#ffffff"
ohos:text_color_on="#ff7f27"
/>
```

```
<Checkbox
```

```
ohos:id="$+id:cbJava"
ohos:height="match_content"
ohos:width="match_content"
ohos:layout_alignment="left"
ohos:marked="true"
ohos:text="Java"
ohos:text_size="24vp"
ohos:text color off="#ffffff"
ohos:text_color_on="#ff7f27"
/>
```
#### <Checkbox

ohos:id="\$+id:cbPyhon" ohos:height="match\_content" ohos:width="match\_content" ohos:layout\_alignment="left" ohos:marked="true" ohos:text="Python" ohos:text\_size="24vp"

```
ohos:text_color_off="#ffffff"
ohos:text_color_on="#ff7f27"
/>
```
</DirectionalLayout>

```
</DirectionalLayout>
```
...\Checkbox\entry\src\main\java\com\minwei\checkbox\slice\MainAbilitySlice.java

```
public class MainAbilitySlice extends AbilitySlice {
    private Text text = null;
    private Checkbox cbCplusplus = null;
    private Checkbox cbJava = null;
    private Checkbox cbPython = null;
   @Override
    public void onStart(Intent intent) {
        ...
        text = ((Text)findComponentById(ResourceTable.Id txt));
        cbCplusplus = (Checkbox)findComponentById(
            ResourceTable.Id cbCplusplus);
        cbJava = (Checkbox)findComponentById(
            ResourceTable.Id cbJava);
        cbPython = (Checkbox)findComponentById(
            ResourceTable.Id_cbPyhon);
        updateCourses(false, false, false);
        cbCplusplus.setClickedListener(new ClickedListener() {
            @Override
            public void onClick(Component component) {
                updateCourses(true, false, false);
            }
        });
        cbJava.setClickedListener(new ClickedListener() {
           @Override
            public void onClick(Component component) {
                updateCourses(false, true, false);
           }
        });
        cbPython.setClickedListener(new ClickedListener() {
           @Override
            public void onClick(Component component) {
                updateCourses(false, false, true);
            }
        });
    }
    ...
    private void updateCourses(
        Boolean cplusplus, Boolean java, Boolean python) {
        String courses = "选择课程:";
        if (cplusplus) {
            if (!cbCplusplus.isChecked()) courses += "C++ ";
        }
        else if (cbCplusplus.isChecked()) courses += "C++ ";
        if (java) {
           if (!cbJava.isChecked()) courses += "Java ";
        }
        else if (cbJava.isChecked()) courses += "Java ";
        if (python) {
           if (!cbPython.isChecked()) courses += "Python";
        }
        else if (cbPython.isChecked()) courses += "Python";
```

```
ohos:id="$+id:rpb"
ohos:height="200vp"
ohos:width="300vp"
ohos:progress_width="20vp"
ohos:progress_color="#ff7f27"
ohos:min="0"
ohos:max="60"
/>
```
### (椭)圆进度条:

<RoundProgressBar

```
ohos:id="$+id:pb"
ohos:height="100vp"
ohos:width="800vp"
ohos:progress_width="20vp"
ohos:progress_color="#00a2e8"
ohos:min="0"
ohos:max="30"
/>
```
### 直线进度条:

<ProgressBar

## **3 进度条组件(ProgressBar)**

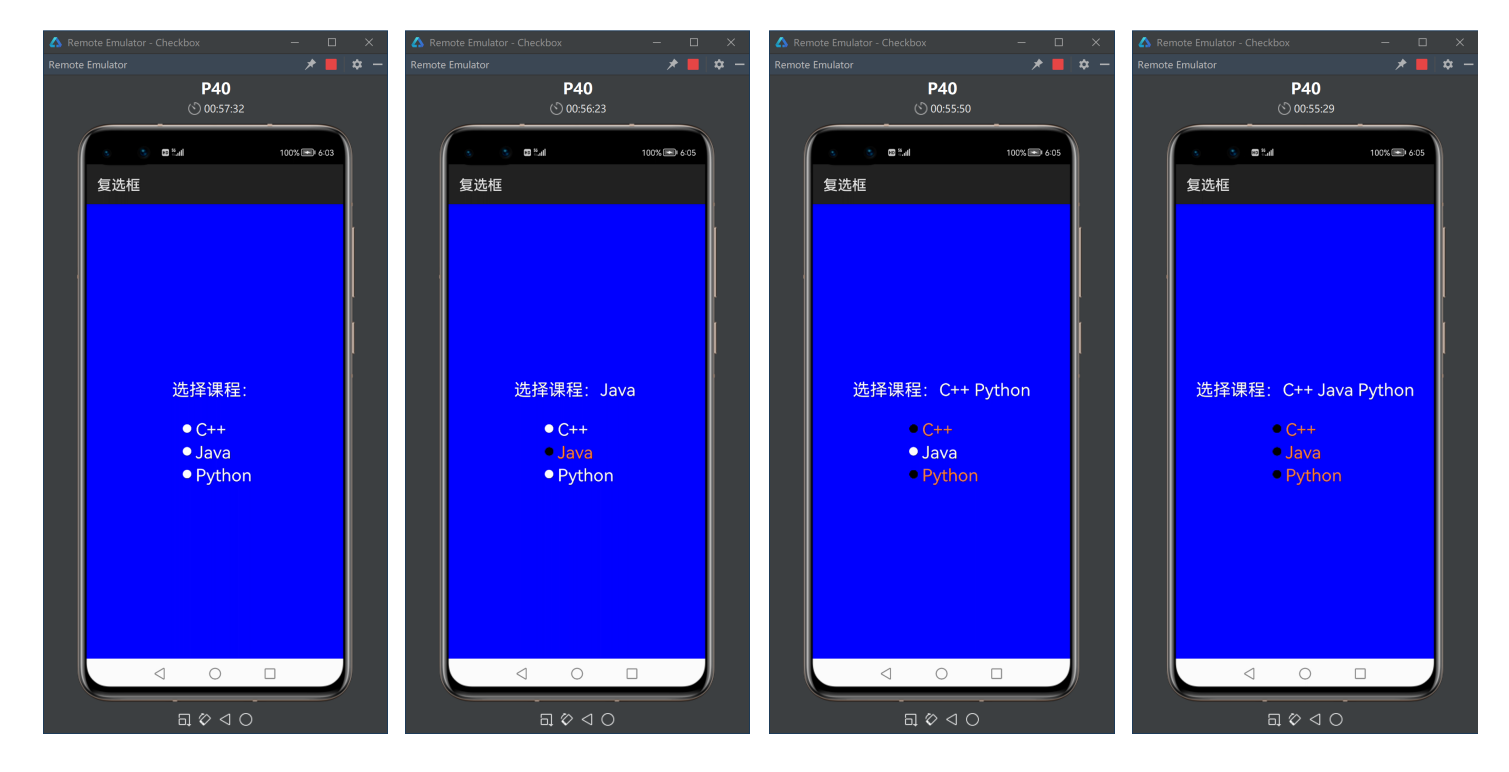

### 运行效果如下图所示:

}

```
int[] progs = {
    progressBar.getProgress() + steps[0],
    roundProgressBar.getProgress() + steps[1]};
progressBar.setProgressValue(progs[0]);
roundProgressBar.setProgressValue(progs[1]);
if (progs[0] == progressBar.getMax()progs[0] == progressBar.getMin())
    steps[0] *= -1;
if (progs[1] == roundProgressBar.getMax()progs[1] == roundProgressBar.getMin())
    steps[1] *= -1;
```
**例程: ProgressBar** 

...\ProgressBar\entry\src\main\resources\base\layout\ability\_main.xml

```
<?xml version="1.0" encoding="utf-8"?>
<DirectionalLayout
    xmlns:ohos="http://schemas.huawei.com/res/ohos"
    ohos:height="match_parent"
    ohos:width="match_parent"
    ohos:left_padding="30vp"
    ohos:top_padding="12vp"
   ohos:right_padding="30vp"
    ohos:alignment="center"
    ohos:orientation="vertical"
    ohos:background_element="#000000">
    <Text
        ohos:id="$+id:txt"
        ohos:height="match_content"
        ohos:width="match_content"
        ohos:text_size="28fp"
        ohos:text_color="#ffffff"
        />
    <ProgressBar
        ohos:id="$+id:pb"
        ohos:height="match_content"
        ohos:width="match_parent"
        ohos:top_margin="10vp"
        ohos:progress_width="10vp"
        ohos:progress_color="#00a2e8"
        ohos:min="0"
        ohos:max="30"
        /<RoundProgressBar
        ohos:id="$+id:rpb"
        ohos:height="match_parent"
        ohos:width="match_parent"
        ohos:top_margin="20vp"
        ohos:bottom_margin="40vp"
        ohos:progress_width="10vp"
        ohos:progress_color="#ff7f27"
        ohos:min="0"
        ohos:max="60"
        /
```

```
</DirectionalLayout>
```
...\ProgressBar\entry\src\main\java\com\minwei\progressbar\slice\MainAbilitySlice.java

```
public class MainAbilitySlice extends AbilitySlice {
    private Text text = null;
    private ProgressBar progressBar = null;
    private RoundProgressBar roundProgressBar = null;
    private Timer timer = null;
   @Override
    public void onStart(Intent intent) {
        ...
        text = (Text)findComponentById(ResourceTable.Id txt);
        progressBar = (ProgressBar)findComponentById(
            ResourceTable.Id_pb);
        roundProgressBar = (RoundProgressBar)findComponentById(
            ResourceTable.Id_rpb);
       startTimer();
    }
    ...
   @Override
    public void onStop() {
        stopTimer();
    }
    ...
    private void startTimer() {
       timer = new Timer();
        timer.schedule(new TimerTask() {
            private int hour = 0, min = 0, sec = 0;
            private int[] steps = \{1, 1\};
            @Override
            public void run() {
                if (+sec == 60) {
                    sec = 0;if (++min == 60) {
                        min = 0;
                        if (++hour == 100)
                            hour = \theta;
                    }
                }
                int[] progs = {
                    progressBar.getProgress() + steps[0],
                    roundProgressBar.getProgress() + steps[1]};
                getUITaskDispatcher().asyncDispatch(new Runnable() {
                    @Override
                    public void run() {
                        text.setText(String.format(
                            "%02d:%02d:%02d", hour, min, sec));
                        progressBar.setProgressValue(progs[0]);
                        roundProgressBar.setProgressValue(progs[1]);
                    }
                });
```

```
if (progs[0] == progressBar.getMax()progs[0] == progressBar.getMin())
                   steps[0] *= -1;
                if (progs[1] == roundProgressBar.getMax()progs[1] == roundProgressBar.getMin())
                   steps[1] * = -1;}
       }, 1000, 1000);
   }
    private void stopTimer() {
       timer.cancel();
       timer = null;
    }
}
```
运行效果如下图所示:

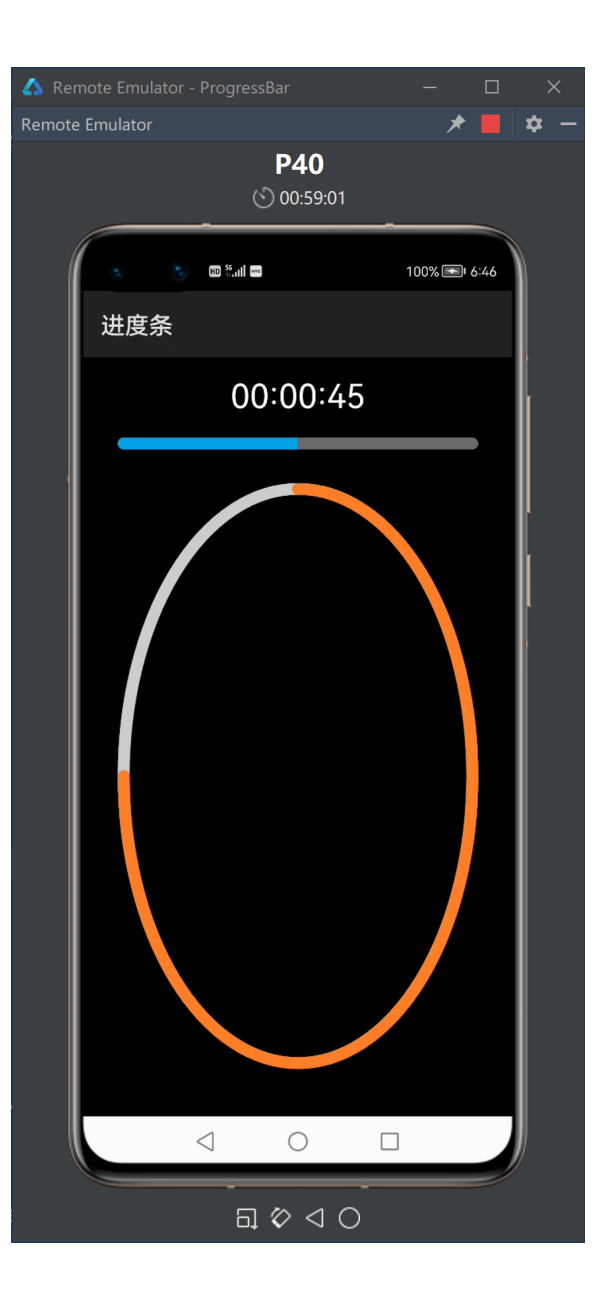

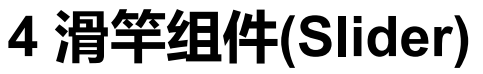

```
<Slider
   ohos:id="$+id:sldRed"
   ohos:height="80vp"
   ohos:width="400vp"
   ohos:progress_width="20vp"
   ohos:progress_color="#ff0000"
   ohos:min="0"
   ohos:max="255"
   />
```

```
((Slider)findComponentById(ResourceTable.Id_sldRed))
    .setValueChangedListener(new ValueChangedListener() {
   @Override
    public void onProgressUpdated(Slider slider, int i, boolean b) {
        red = i;
        updateBackground();
    }
   @Override
    public void onTouchStart(Slider slider) {
    }
   @Override
    public void onTouchEnd(Slider slider) {
    }
});
```
**例程: Slider** 

...\Slider\entry\src\main\resources\base\layout\ability\_main.xml

```
<?xml version="1.0" encoding="utf-8"?>
<DirectionalLayout
    xmlns:ohos="http://schemas.huawei.com/res/ohos"
    ohos:id="$+id:layout"
    ohos:height="match_parent"
    ohos:width="match_parent"
    ohos:left_padding="40vp"
   ohos:right_padding="40vp"
    ohos:alignment="center"
    ohos:orientation="vertical"
    ohos:background_element="#000000">
```
<Slider

ohos:id="\$+id:sldRed" ohos:height="match\_content" ohos:width="match\_parent" ohos:progress\_width="20vp" ohos:progress\_color="#ff0000" ohos:min="0" ohos:max="255"  $/$ 

<Slider

```
ohos:id="$+id:sldGreen"
ohos:height="match_content"
ohos:width="match_parent"
ohos:top_margin="30vp"
ohos:progress_width="20vp"
ohos:progress_color="#00ff00"
ohos:min="0"
ohos:max="255"
/
```
<Slider

```
ohos:id="$+id:sldBlue"
ohos:height="match_content"
ohos:width="match_parent"
ohos:top_margin="30vp"
ohos:progress_width="20vp"
ohos:progress_color="#0000ff"
ohos:min="0"
ohos:max="255"
/
```
#### </DirectionalLayout>

...\Slider\entry\src\main\java\com\minwei\slider\slice\MainAbilitySlice.java

```
public class MainAbilitySlice extends AbilitySlice {
    private int red = 0, green = 0, blue = 0;
   @Override
    public void onStart(Intent intent) {
        ...
        ((Slider)findComponentById(ResourceTable.Id_sldRed))
            .setValueChangedListener(new ValueChangedListener() {
                @Override
                public void onProgressUpdated(Slider slider, int i, boolean b) {
                    red = i;
                    updateBackground();
                }
                @Override
                public void onTouchStart(Slider slider) {
                }
                @Override
                public void onTouchEnd(Slider slider) {
                }
            });
        ((Slider)findComponentById(ResourceTable.Id_sldGreen))
            .setValueChangedListener(new ValueChangedListener() {
                @Override
                public void onProgressUpdated(Slider slider, int i, boolean b) {
                    green = i;updateBackground();
                }
                @Override
                public void onTouchStart(Slider slider) {
                }
                @Override
                public void onTouchEnd(Slider slider) {
                }
            });
        ((Slider)findComponentById(ResourceTable.Id_sldBlue))
            .setValueChangedListener(new ValueChangedListener() {
                @Override
                public void onProgressUpdated(Slider slider, int i, boolean b) {
                    blue = i;
                    updateBackground();
                }
                @Override
                public void onTouchStart(Slider slider) {
                }
                @Override
                public void onTouchEnd(Slider slider) {
```

```
}
            });
    }
    ...
    private void updateBackground() {
        ((ShapeElement)findComponentById(ResourceTable.Id_layout)
            .getBackgroundElement()).setRgbColor(
                new RgbColor(red, green, blue));
    }
}
```
运行效果如下图所示:

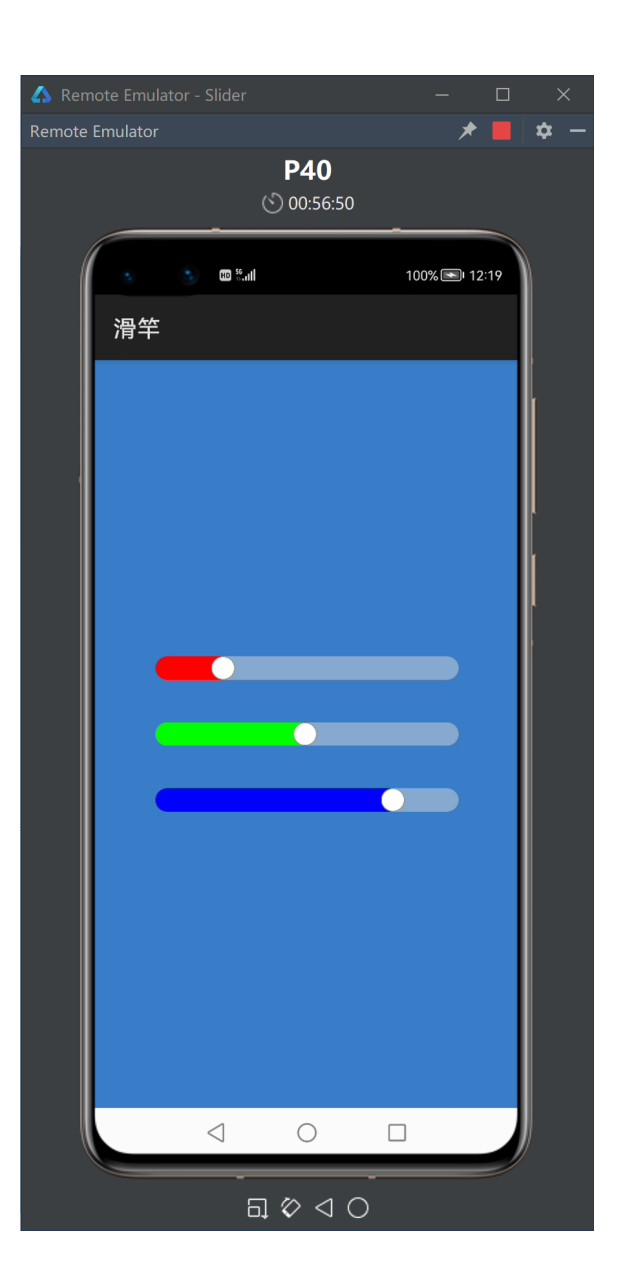

更多精彩,敬请期待.

达内集团C++教学部 2021年9月16日